<span id="page-0-0"></span>电子表格-URL链接

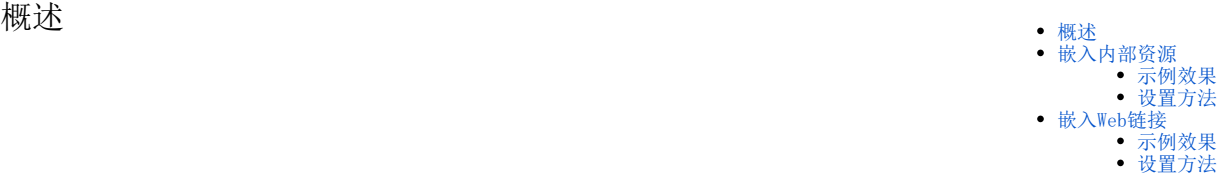

#### URL链接主要的应用场景:

1、在使用电子表格制作KPI等综合报表时,在报表中需要多个表格、图形等元素。有时候一部分元素已经在另一张报表中制作好,希望将该报表直接嵌 入到新的报表中进行展示,或想将外部网页资源添加到报表中,可以通过URL链接实现该功能。

2、一个sheet页需要有清单报表和图形,但是由于清单报表只能使用一个sheet表格,因此可以通过URL链接的方式将清单报表引入到有图形的sheet页。

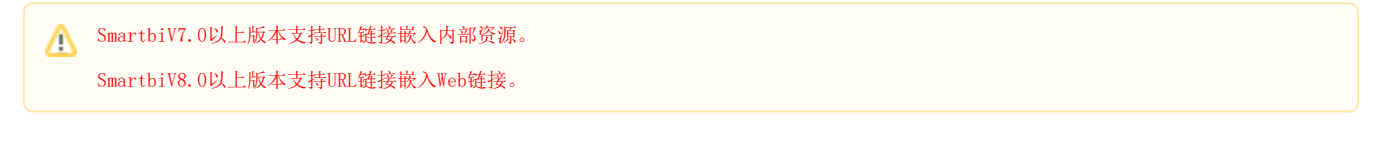

## <span id="page-0-1"></span>嵌入内部资源

URL链接目前只支持选择电子表格报表。

## <span id="page-0-2"></span>示例效果

通过"URL链接"展示的报表如图:

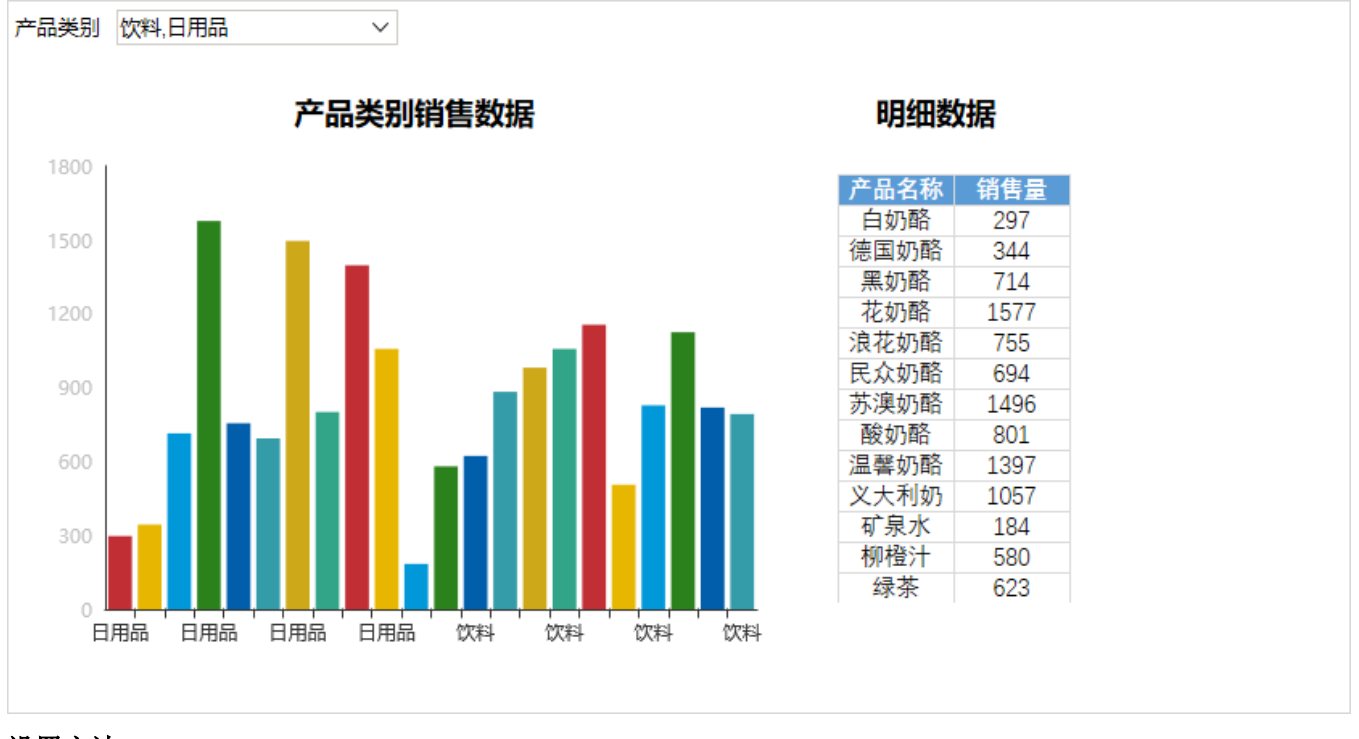

## <span id="page-0-3"></span>设置方法 T

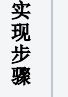

说明

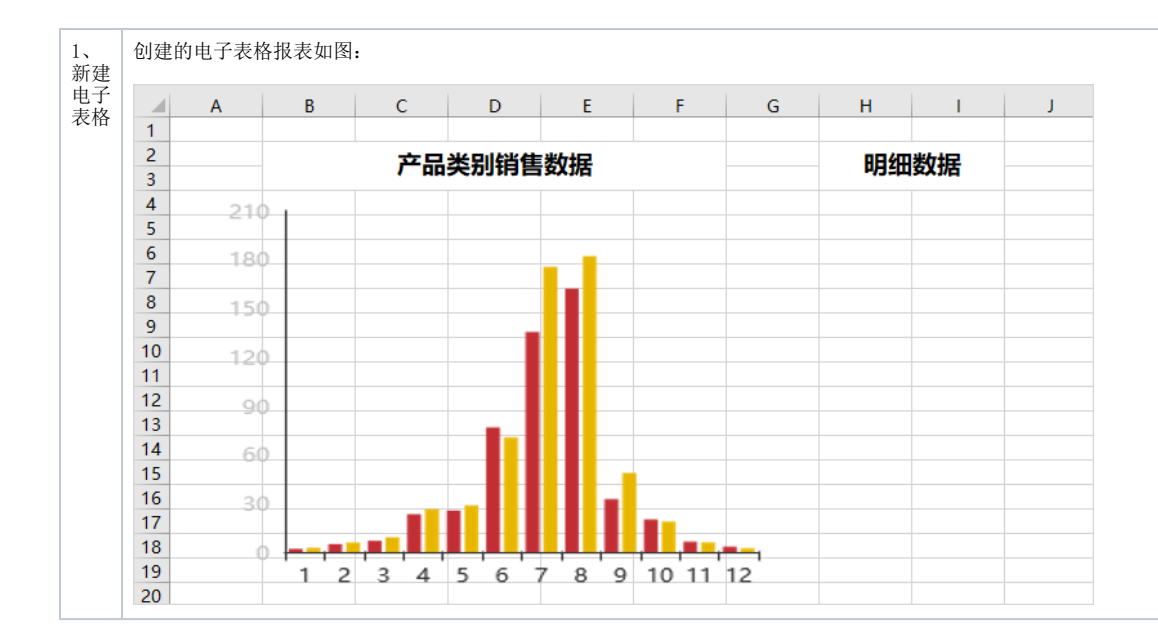

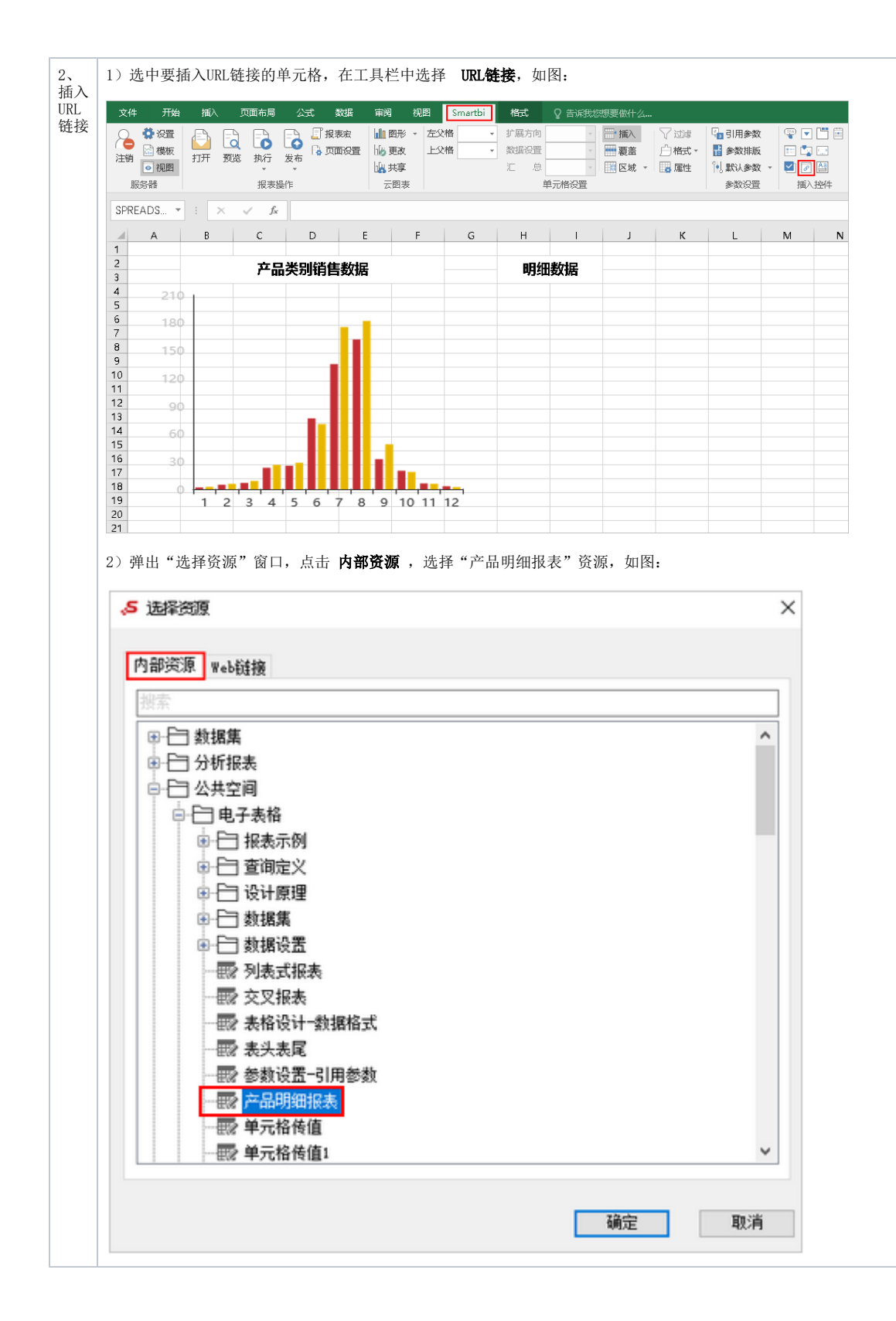

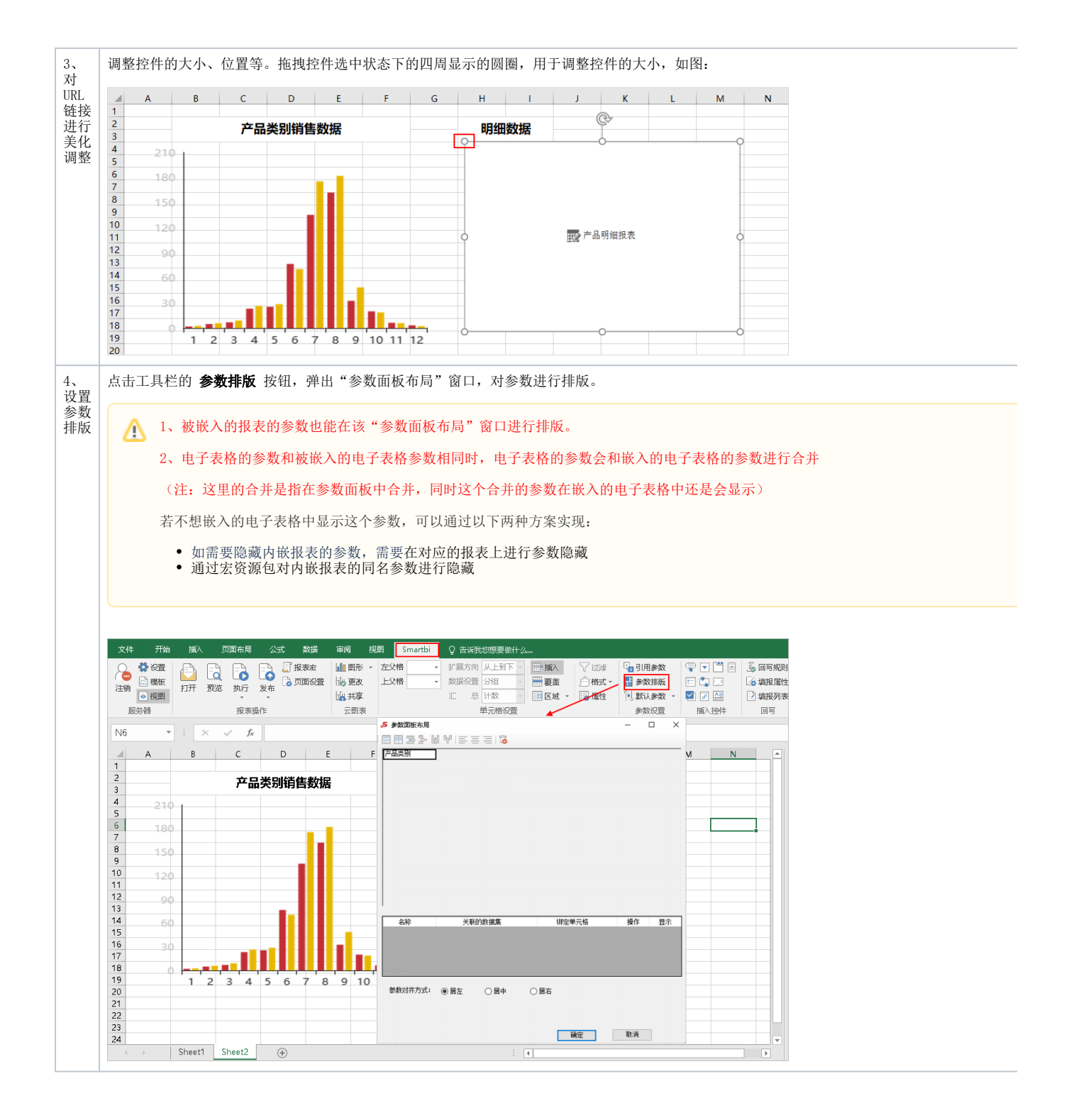

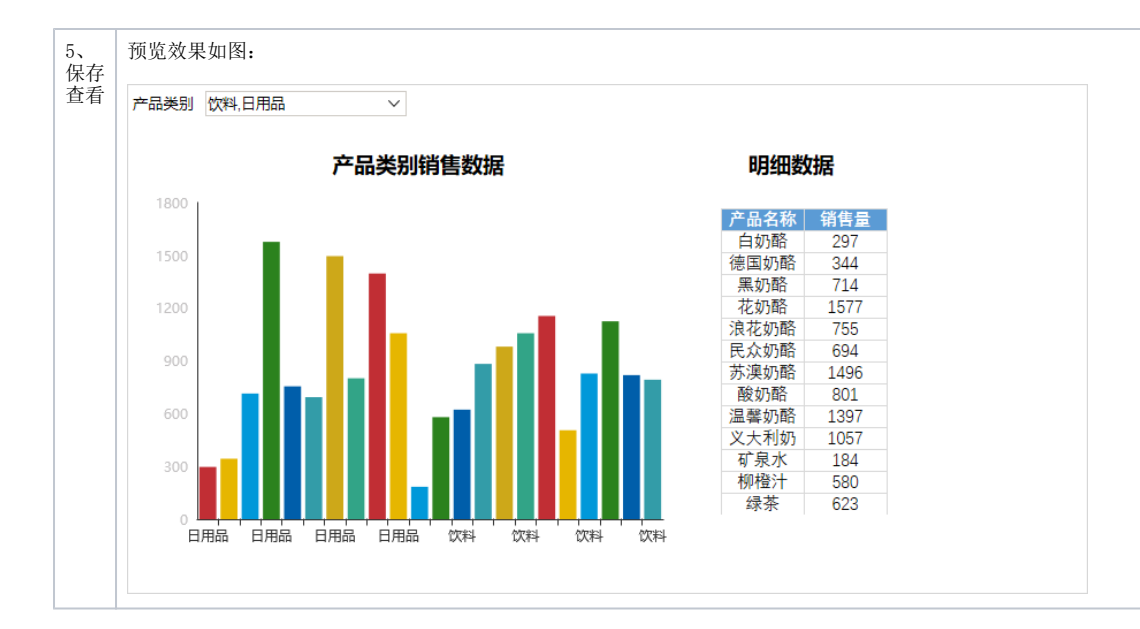

# <span id="page-4-0"></span>嵌入Web链接

## <span id="page-4-1"></span>示例效果

通过"URL链接"展示的报表如图:

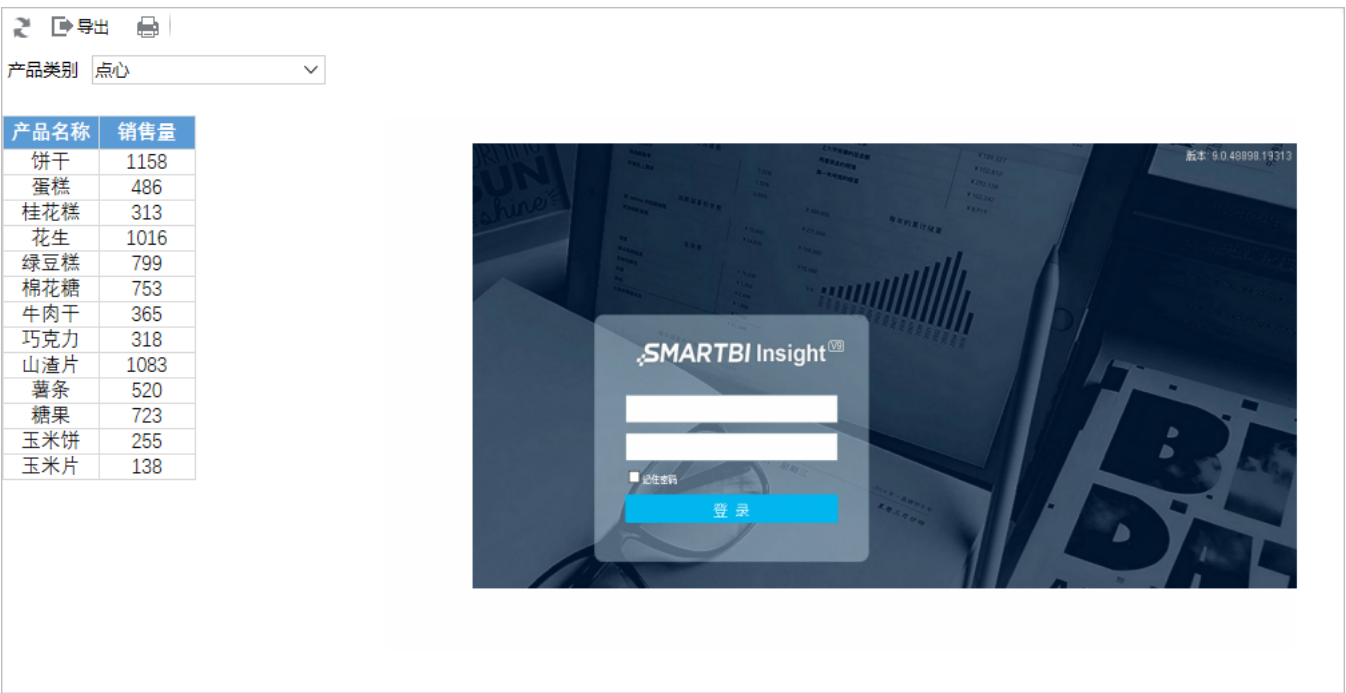

## <span id="page-4-2"></span>设置方法

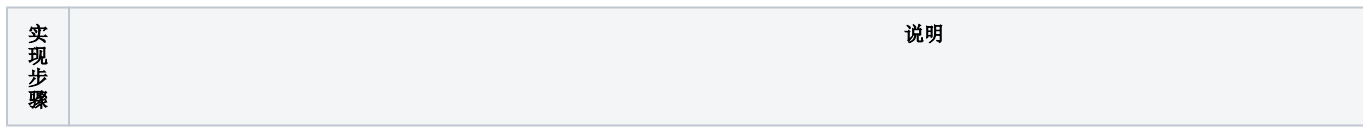

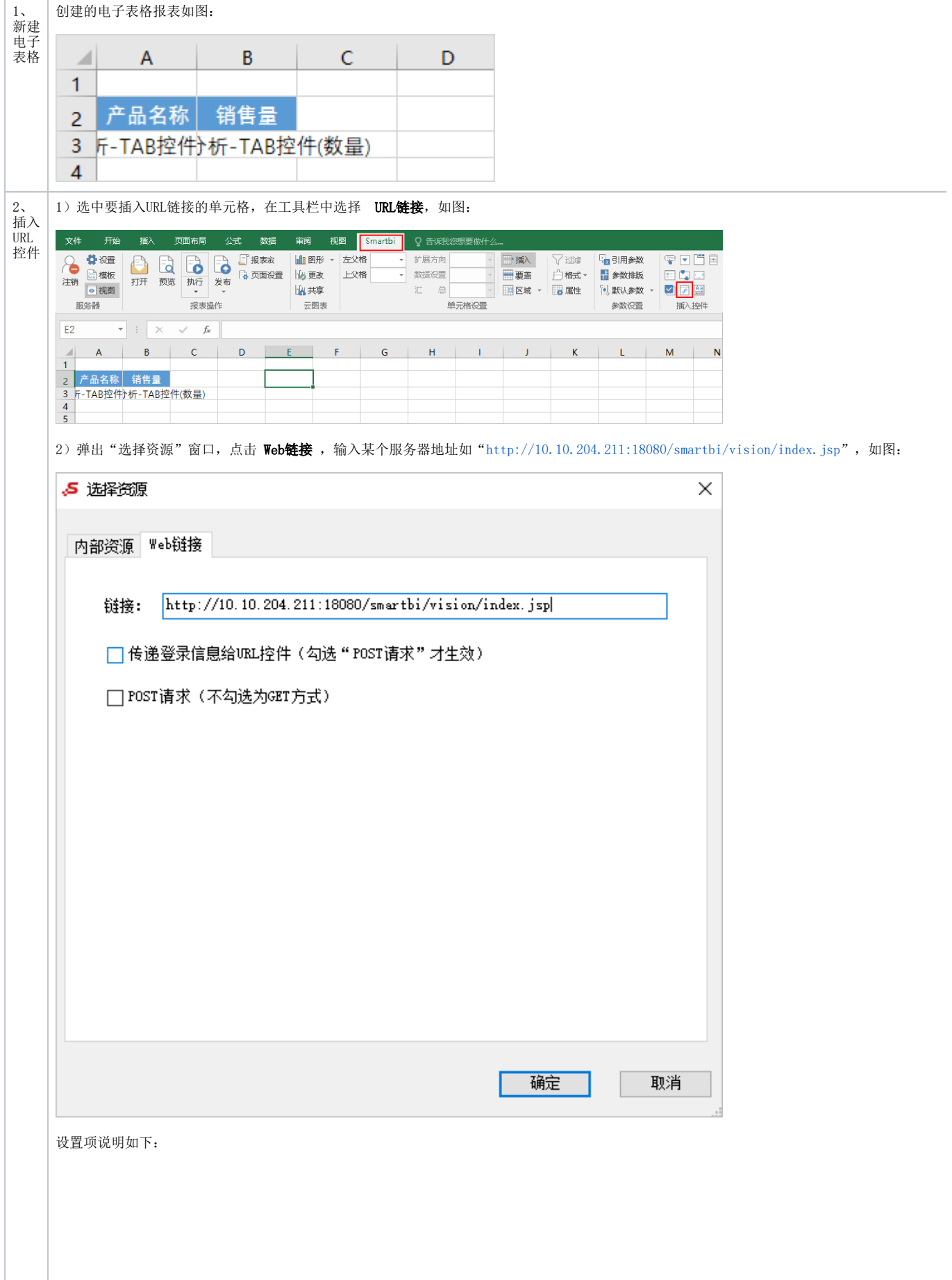

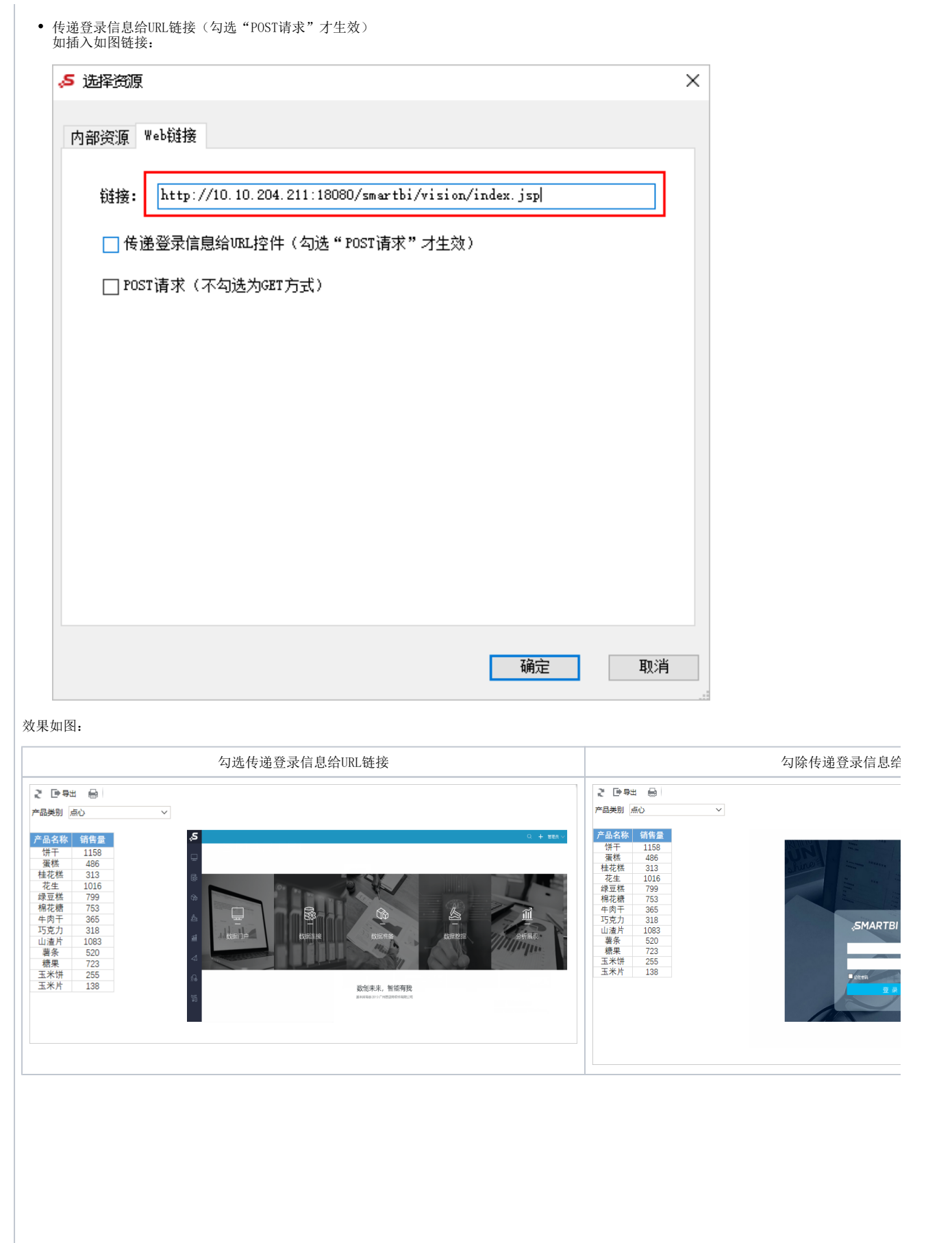

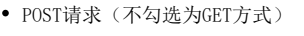

当插入的链接地址包含参数时,必须勾选该选项。

如插入如图链接:

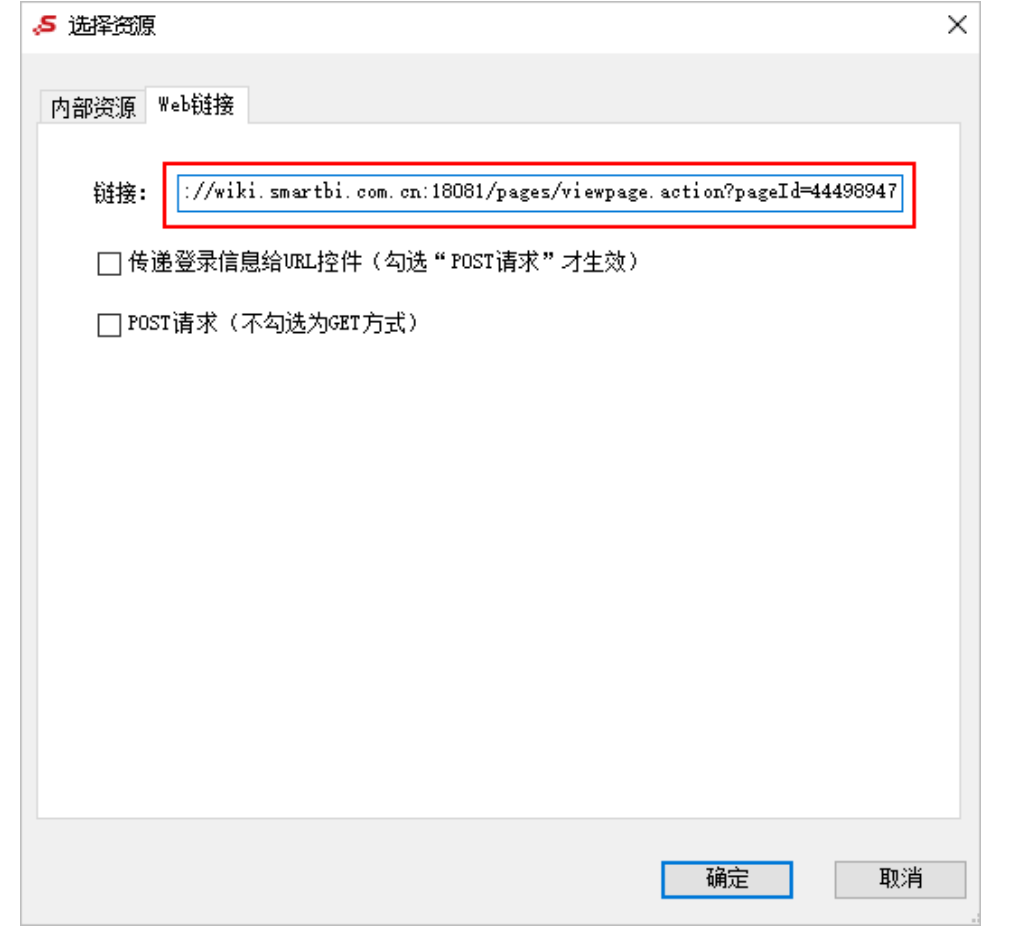

#### 效果如图:

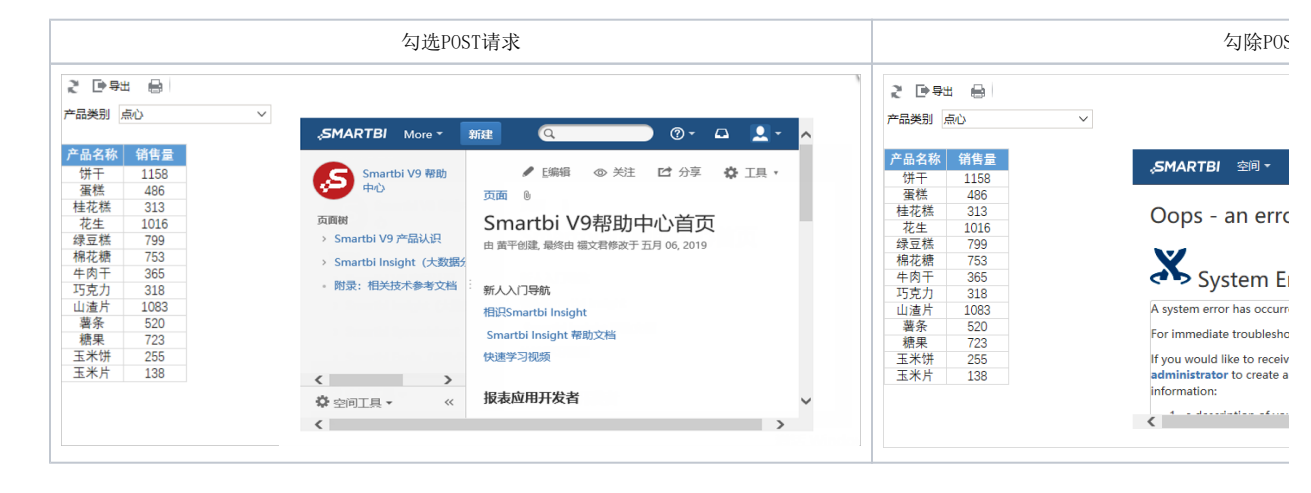

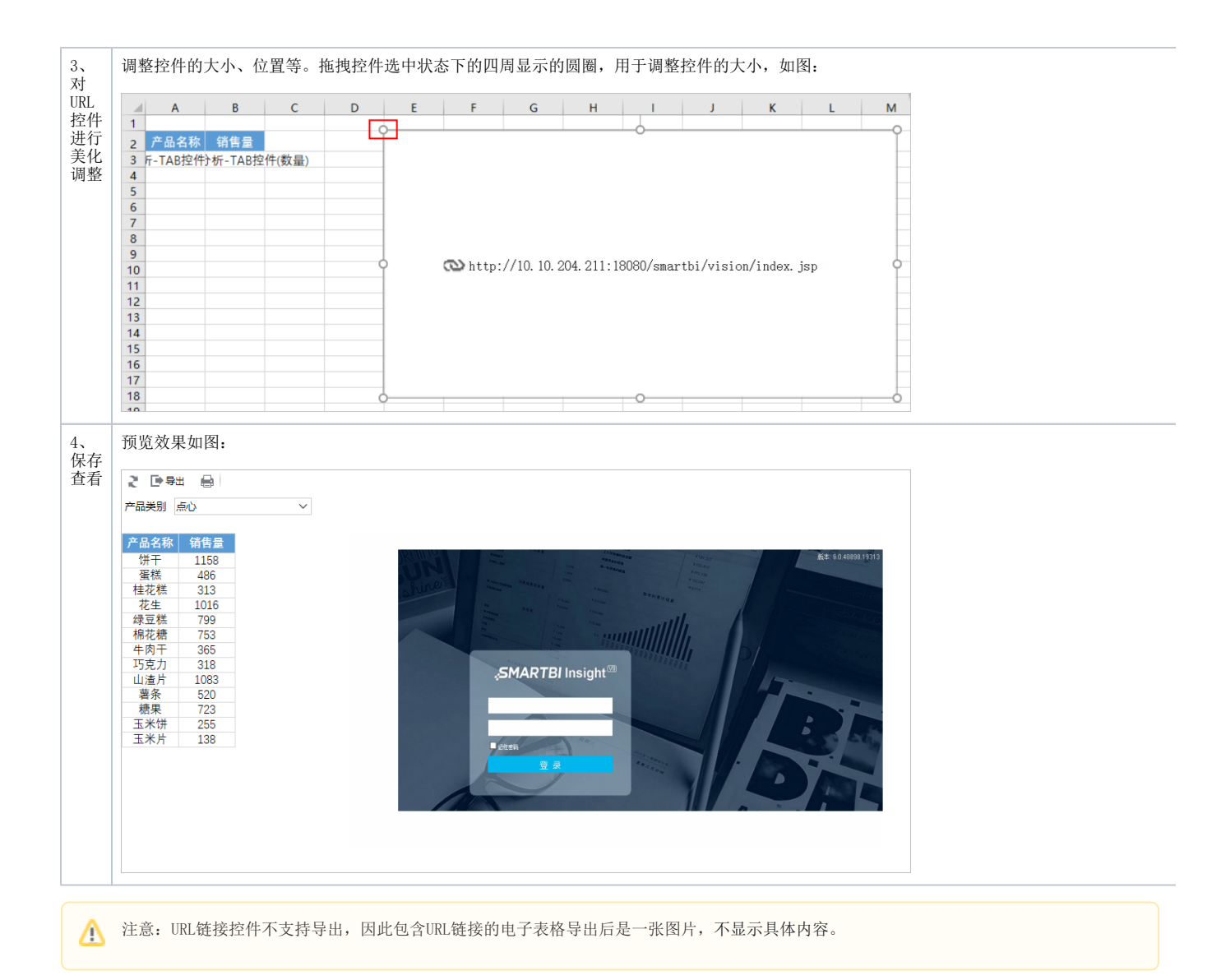